## **How to Search for a Contractor**

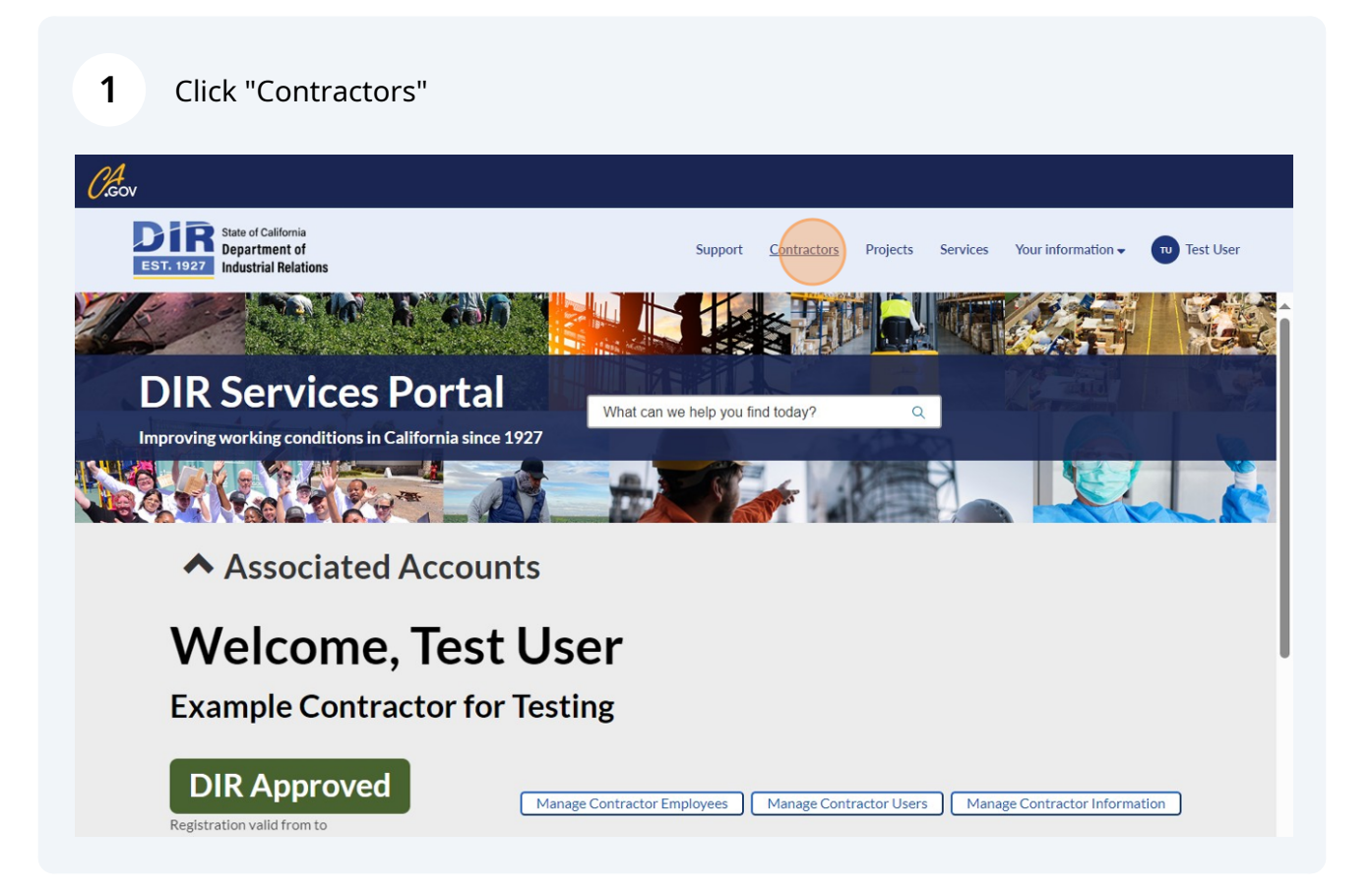

**2** Click the "Keyword Search" field. You can search by any identifier of the contractor: DBA name, Contractor first name, Contractor last name, Contractor mailing city, etc.

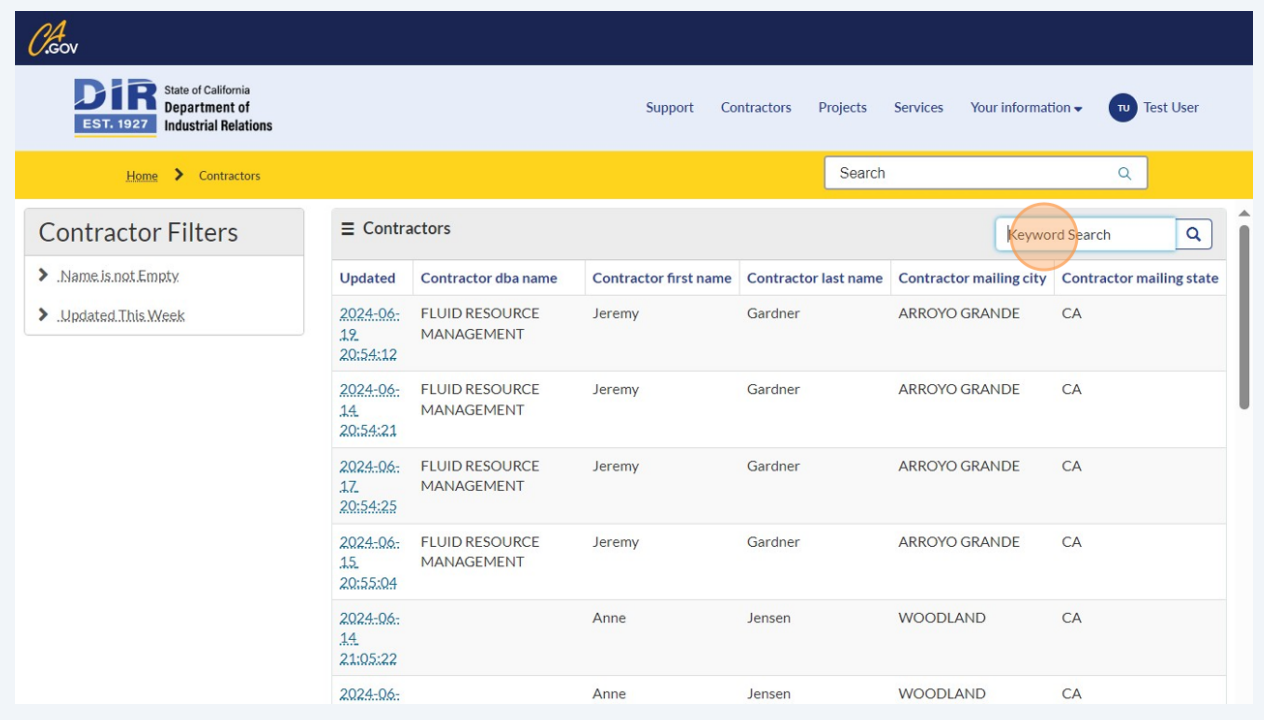

## **3** Click an entry to view the full details of the contractor registration

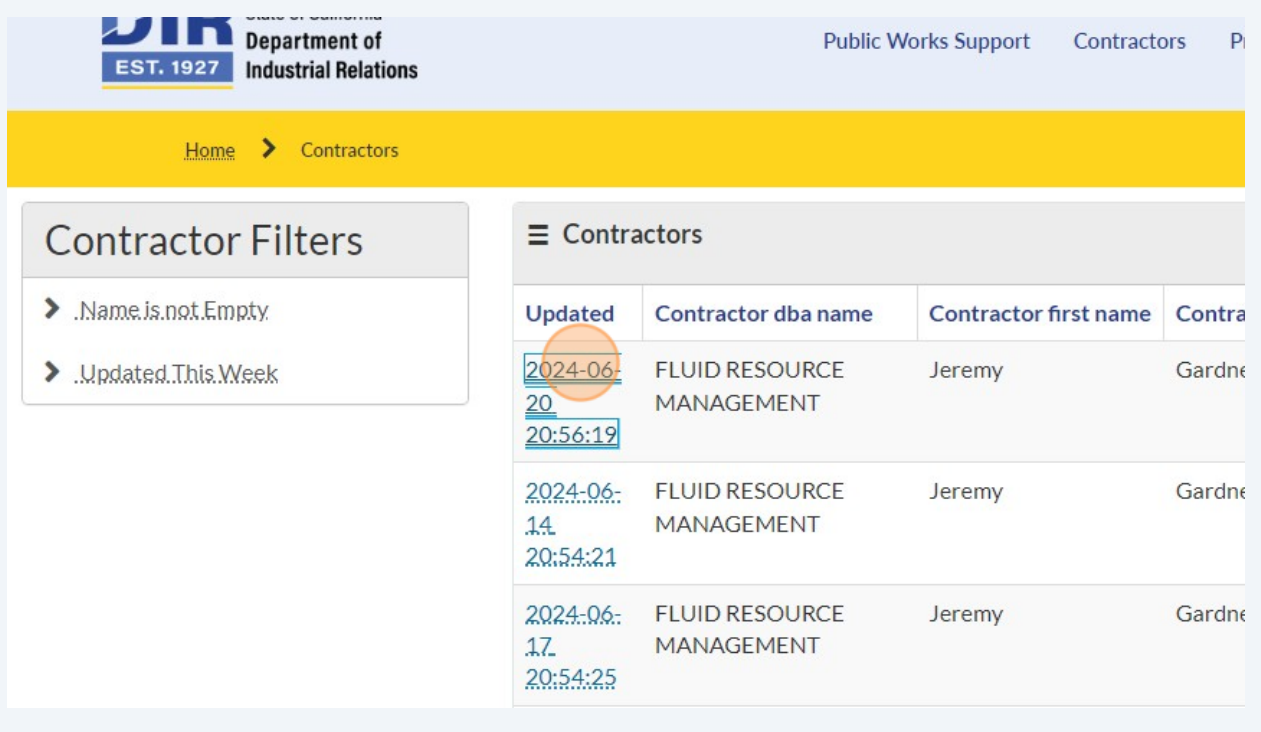

**4** Observe the registration details for the selected contractor

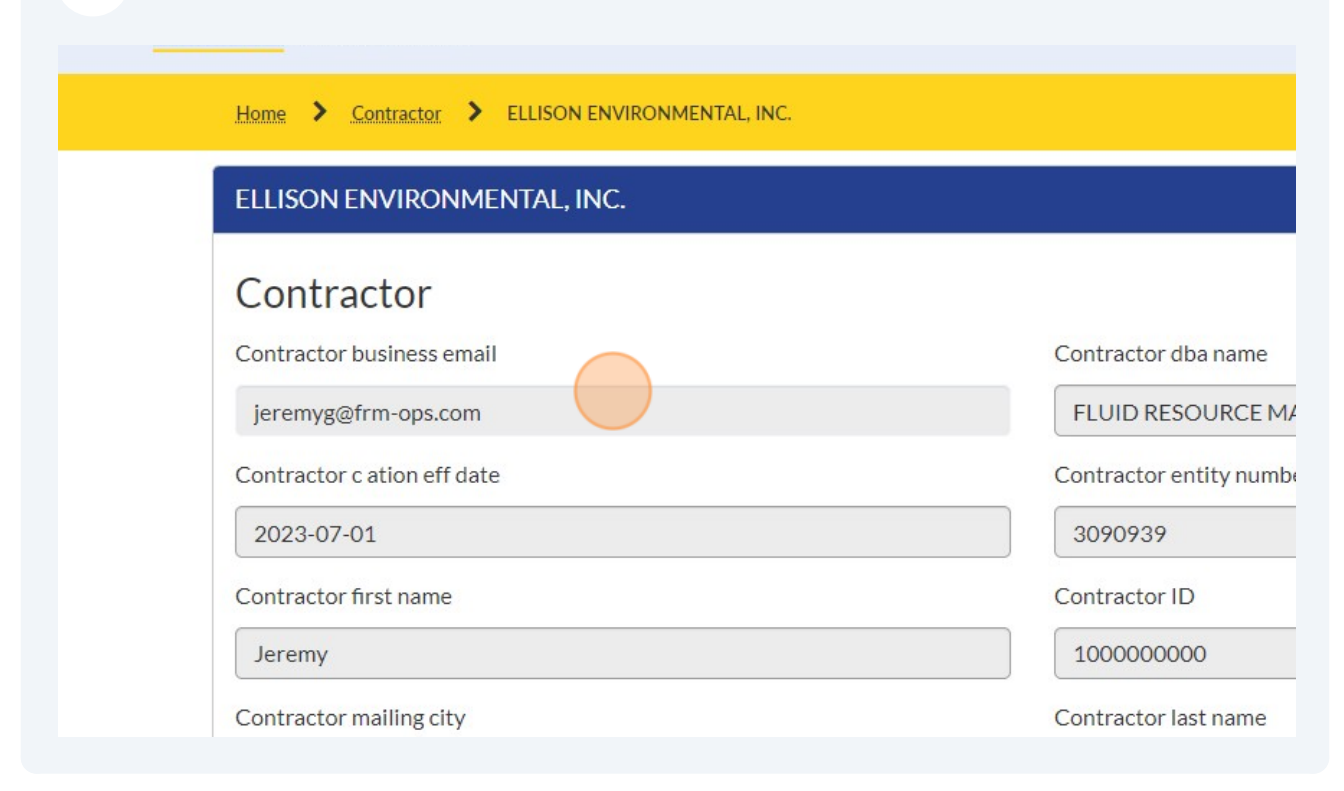